## HP Project and Portfolio Management Center

软件版本:9.10

《跟踪和管理 IT 需求用户指南》

文档发行日期:2010 年 9 月 软件发布日期:2010 年 9 月

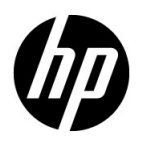

#### 担保

随 HP 产品及服务提供的明示性担保声明中阐明了适用于 HP 产品及服务的专用担保条款。本文档所含信息 均不构成额外的担保。 HP 对本文档中的技术或编辑错误以及缺漏不负任何责任。

本文档中所包含的信息如有更改,恕不另行通知。

#### 受限权利声明

机密计算机软件。必须拥有 HP 授予的有效许可证,方可拥有、使用或复制本软件。按照 FAR 12.211 和 12.212,并根据供应商的标准商业许可的规定,"商业计算机软件"、"计算机软件文档"与"商品技术数 据"授权给美国政府使用。

#### 版权声明

© 版权所有 1997-2010 Hewlett-Packard Development Company, L.P.

商标声明

Adobe® 是 Adobe Systems Incorporated 的商标。

Intel®、 Intel® Itanium®、 Intel® Xeon® 和 Pentium® 是 Intel Corporation 在美国和其他国家 / 地区的商标。

Java™ 是 Sun Microsystems, Inc. 在美国的商标。

Microsoft®、 Windows®、 Windows® XP 和 Windows Vista® 是 Microsoft Corporation 在美国的注册商标。

Oracle® 是 Oracle Corporation 和 / 或其附属机构的注册商标。

UNIX® 是 The Open Group 的注册商标。

### 文档更新

本手册的标题页包含以下标识信息:

- z 软件版本号,用于指示软件版本
- 文档发行日期, 此日期将在每次更新文档时更改
- z 软件发布日期,用于指示该版本软件的发布日期

要检查是否有最新的更新,或者验证是否正在使用最新版本的文档,请访问:

h20230.www2.hp.com/selfsolve/manuals

此外,如果订阅了相应的产品支持服务,则还会收到更新的版本或新版本。有关详细信息,请与您的 HP 销 售代表联系。

### 为什么版本号为 9.10?

PPM Center 是 HP BTO Operations 版本 9 组合中的集成部分。使用此版本号使 PPM Center 与相同时间范围内 发布的其他产品保持一致。 PPM Center 9.10 是在 PPM Center 8.0x 的基础上构建的, 它是该产品版本系列的 扩展版。 HP BTO Operations 版本 9 组合中发布的产品将提供共享技术、常见平台、集成、解决方案、升级 工具和专业服务产品等特色。

### 支持

可以访问 HP 软件支持网站:

hp.com/go/hpsoftwaresupport

HP 软件在线支持提供了一种访问交互技术支持工具的有效方法。作为我们的尊贵客户,您可以通过该支持 网站获得下列支持:

- 搜索感兴趣的知识文档
- z 提交并跟踪支持案例和改进请求
- z 下载软件修补程序
- z 管理支持合同
- 查找 HP 支持联系人
- z 查看有关可用服务的信息
- z 参与其他软件客户的讨论
- z 研究和注册软件培训

大多数提供支持的区域都要求您注册为 HP Passport 用户再登录,很多区域还会要求您提供支持合同。 要查找有关访问级别的更多信息,请访问: h20230.www2.hp.com/new access levels.jsp

要注册 HP Passport ID, 请访问:

h20229.www2.hp.com/passport-registration.html

目录

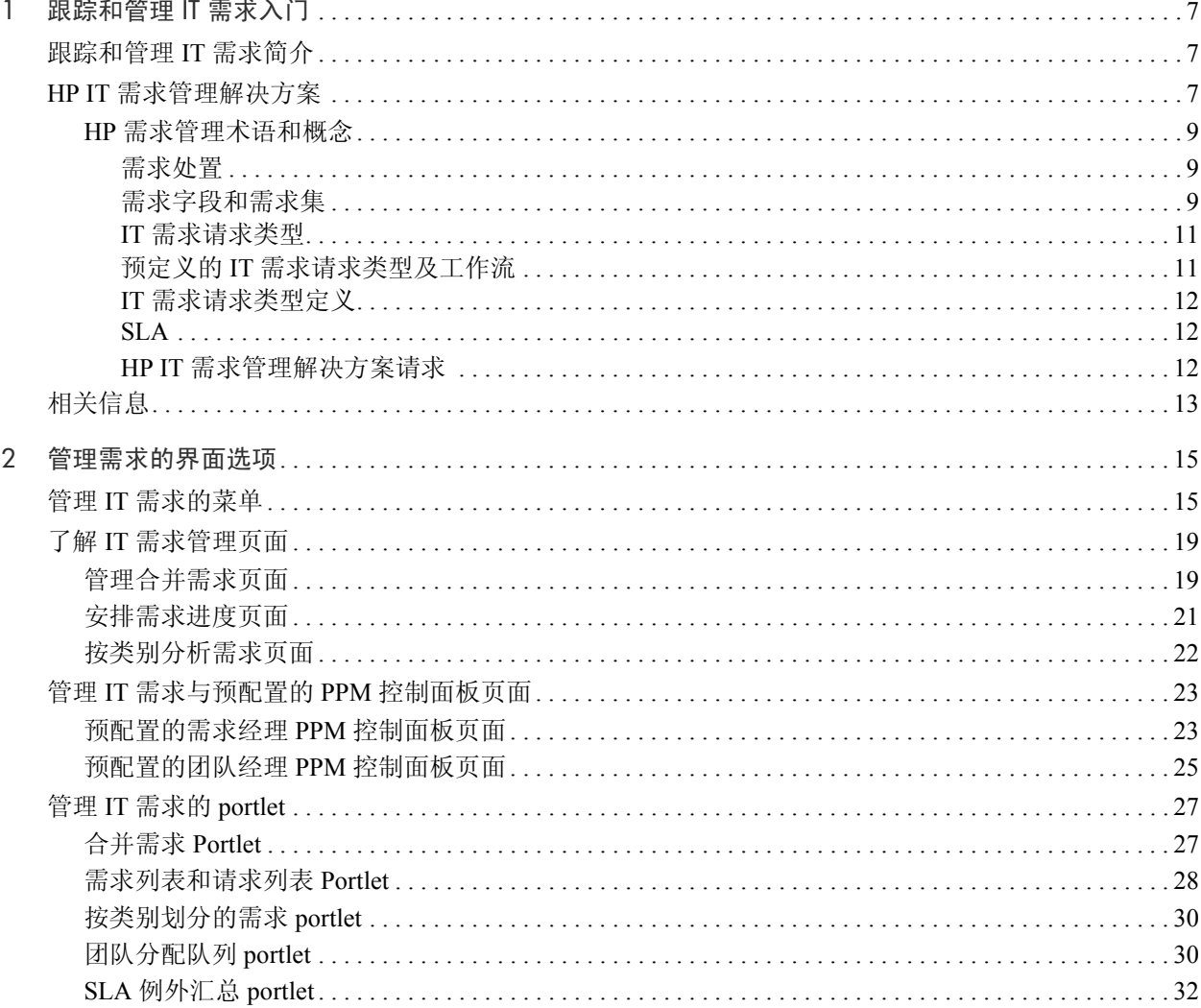

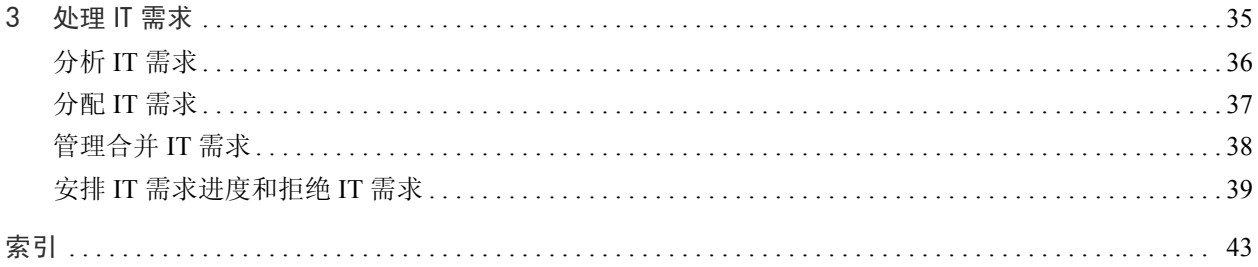

## <span id="page-6-0"></span>1 跟踪和管理 IT 需求入门

### <span id="page-6-1"></span>跟踪和管理 IT 需求简介

HP 需求管理是一款 HP Project and Portfolio Management Center (PPM Center)产品,可以提供单个应用程序和存储库,用于捕获对 IT 组织所 提的所有 IT 需求。PPM Center 将来自多个不同源的信息进行合并, 借此 可以帮助您查看实时聚合需求,以及根据需求进行报告。通过标准需求类 别,IT 组织可以规范化各种不同源的需求。这有助于分配资源及分发 IT 需求涵盖范围。

### <span id="page-6-2"></span>HP IT 需求管理解决方案

IT 组从多个不同源接收帮助请求。某些请求受到帮助台、缺陷跟踪系统 或服务请求系统的跟踪。其他请求记录在电子表格、备注、电子邮件和语 音邮箱中。如果帮助请求来自各种不同的源,则管理这些请求可能具有一 定的挑战性。因此,IT 资源可能会超额认购,而且 IT 活动可能会偏离业 务需求。

HP 需求管理为 IT 组所提出的所有请求提供了单一联系点。HP 需求管理 将来自多个不同源的请求进行合并,以便 IT 经理和其他负责管理及跟踪 IT 帮助请求的人员可以查看对 IT 组所提的实时需求。

<span id="page-7-1"></span>HP IT 需求管理解决方案使用现有 HP 需求管理功能 (请参阅图 *[1-1](#page-7-0)*)。 HP 需求管理提供标准 IT 需求类别,支持 IT 组规范化各种帮助请求。HP 需求管理还提供跟踪、分析、解决请求以及安排请求进度所需要的各种工 具。这些工具包括菜单、页面、PPM 控制面板页面和 portlet。可以对 IT 组 所提出的需求进行分析、管理、进度安排和拒绝以及将需求分配到用户。

有关 HP 需求管理工具的详细信息,请参阅第 2 章 ["管理需求的界面选项"](#page-14-2) (第15[页\)](#page-14-2)。有关 HP 需求管理工具的详细信息, 请参阅第3章 ["处理](#page-34-1) IT 需 [求"\(第](#page-34-1) 35 页)。

<span id="page-7-0"></span>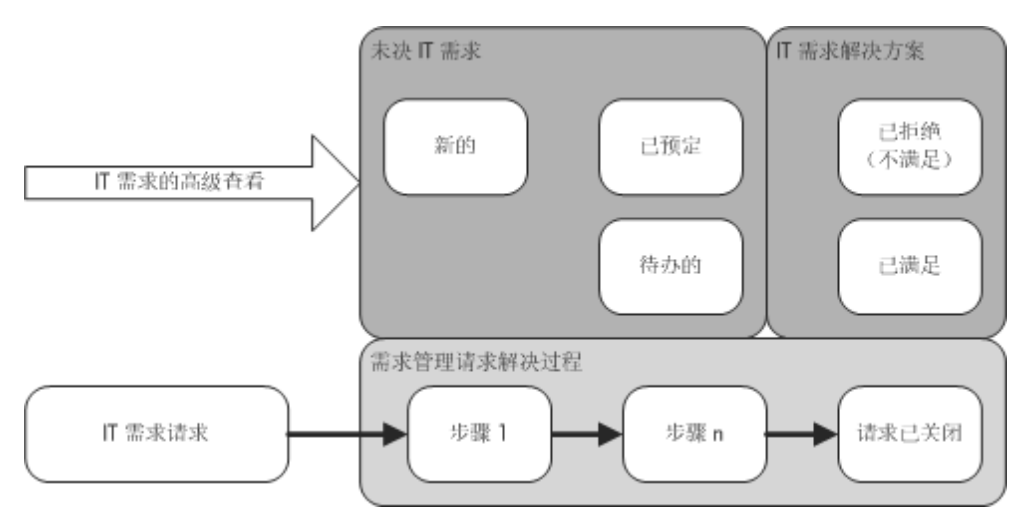

图 1-1. IT 需求管理流程

#### <span id="page-8-0"></span>HP 需求管理术语和概念

以下各节将定义与 HP 需求管理关联的术语和概念:

- z ["需求处置"\(第](#page-8-1) 9 页)
- z ["需求字段和需求集"\(第](#page-8-2) 9 页)
- "IT [需求请求类型"\(第](#page-10-0)11页)
- "预定义的 IT [需求请求类型及工作流"\(第](#page-10-1) 11 页)
- z "IT [需求请求类型定义"\(第](#page-11-0) 12 页)
- "SLA["\(第](#page-11-1)12页)
- <span id="page-8-3"></span>● "HP IT [需求管理解决方案请求"\(第](#page-11-2)12页)

#### <span id="page-8-1"></span>需求处置

需求处置涉及 IT 需求的当前状态,以请求状态的形式表示。通常,请求 的状态是以下状态之一:

- 新的
- z 已预定
- <span id="page-8-4"></span>• 待办的

#### <span id="page-8-2"></span>需求字段和需求集

公司中不同的组可能需要跟踪不同的 IT 需求集。例如,R&D 部门可能需 要跟踪产品缺陷和增强请求方面的 IT 需求。IS 部门可能需要跟踪帮助台 请求方面的 IT 需求。要对 IT 需求进行分类和分离,HP IT 需求管理解决 方案将包括需求集的概念。

需求集是适用于 HP IT 需求管理解决方案的独立配置。通过需求集,组织 内的多个组可以采用最适合其业务需求的方式来跟踪和管理 IT 需求。实 质上,需求集是需求字段组。每个需求集组对应一组 IT 需求请求类型。 每个需求字段对应每种 IT 需求请求类型上的某个字段(请参阅图 *[1-2](#page-9-0)*)。

需求集是一种规范化每个 IT 需求请求类型中公共字段的方式。除了提供 一致的规范化 IT 需求集,需求字段还提供一种简单的方式,用于按请求 类型查看和跟踪 IT 需求。

<span id="page-9-0"></span>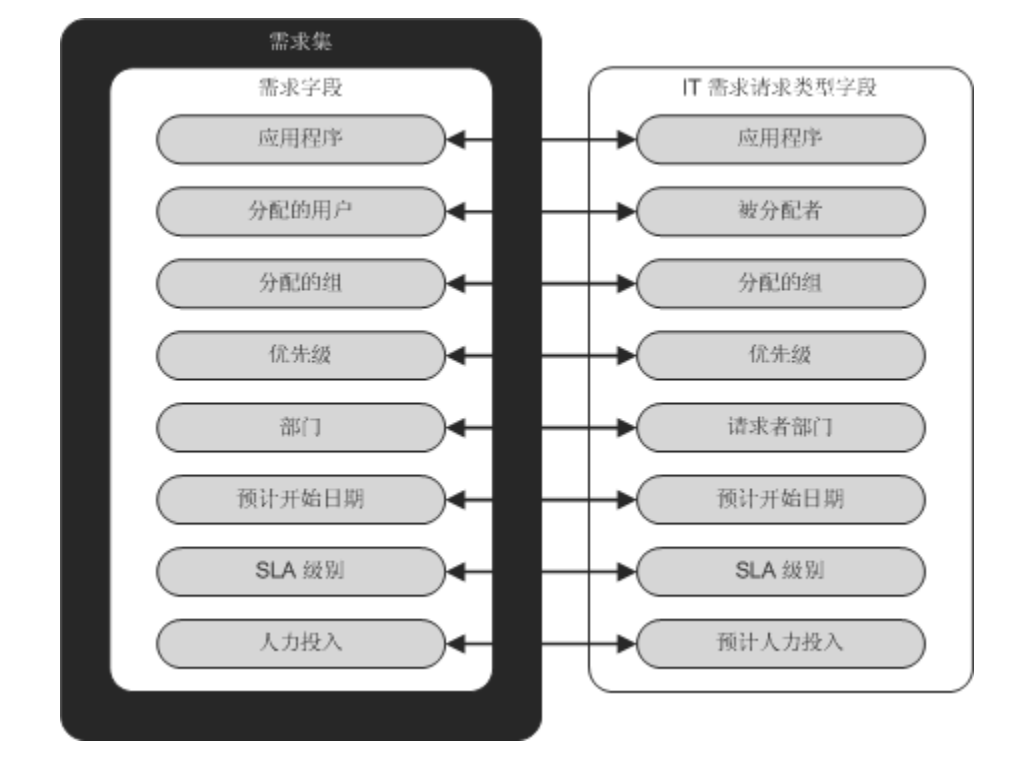

图 1-2. 需求集字段和 IT 需求请求类型字段映射

<span id="page-10-14"></span><span id="page-10-12"></span><span id="page-10-0"></span>HP IT 需求管理解决方案旨在与现有 HP 需求管理请求解决方案系统集 成。 HP IT 需求管理解决方案提供特定种类的请求,即 IT 需求请求。 IT 需求请求是为信息技术组专门设计的。例如,常见的 IT 组请求用于数据 库刷新。 HP IT 需求管理解决方案专门为数据库刷新 (DEM - 数据库刷 新)提供了一款由 HP 提供的 IT 需求请求。创建新 IT 需求请求类型后, 可以跟踪和管理此 IT 需求的新类型。

#### <span id="page-10-1"></span>预定义的 IT 需求请求类型及工作流

HP IT 需求管理解决方案包括四种预定义的 IT 需求请求类型。每种预定 义的 IT 需求请求类型对应一个预定义的 IT 需求工作流。表 *[1-1](#page-10-2)* 列出了 IT 需求请求类型、其定义以及相关联的 IT 需求工作流。

<span id="page-10-9"></span><span id="page-10-8"></span><span id="page-10-3"></span><span id="page-10-2"></span>

| IT 需求请求类型        | 定义                                                          | IT 需求工作流      |
|------------------|-------------------------------------------------------------|---------------|
| DEM - 应用程序<br>缺陷 | 用于报告当前 IT 应用程序中的<br>问题。                                     | DEM - 缺陷请求工作流 |
| DEM - 应用程序<br>增强 | 用于请求当前 IT 应用程序中的新<br>功能。                                    | DEM - 增强请求流程  |
| DEM - 数据库刷新      | 数据库刷新请求是针对测试阶段中<br>的所有 IT 操作应用程序而执行的。<br>标准的 IT 运作服务水平即可适用。 | DEM - 数据库刷新   |
| DEM - 动议         | 用于请求未来几个季度的关键项目,<br>具体取决于关键干系人的管理批准。                        | DEM - 项目动议流程  |

<span id="page-10-13"></span><span id="page-10-11"></span><span id="page-10-10"></span><span id="page-10-7"></span><span id="page-10-6"></span><span id="page-10-5"></span><span id="page-10-4"></span>表 1-1. IT 需求请求类型及工作流

<span id="page-11-0"></span>IT 需求请求类型定义

IT 需求请求类型定义控制跟踪和管理流程中许多特定于请求的逻辑。这 些定义控制以下各项和流程:

- 处理 IT 需要请求时默认要使用的特定工作流
- 自定义字段定义和行为
- 布局
- 数据访问和安全 (可以查看或编辑 IT 需要请求的用户)
- z 配置安全 (可以改变 IT 需要请求类型的用户)
- 通知

<span id="page-11-3"></span><span id="page-11-1"></span> $SIA$ 

<span id="page-11-4"></span>HP IT 需求管理解决方案可对服务水平协议 (SLA) 进行跟踪和报告。这些 SLA 对应于使用 HP 需求管理所管理项的性能或反应时间的可接受级别。

#### <span id="page-11-2"></span>HP IT 需求管理解决方案请求

HP IT 需求管理解决方案旨在与现有 HP 需求管理请求解决方案系统集 成。在一个典型请求解决方案系统中,只要用户需求,即可创建请求。在 HP IT 需求管理解决方案就位后,请求还将包括进度安排和 SLA 字段, 以增加请求的有效性。请求管理包括的活动有:打印、取消、重新打开、 删除和清除请求。

有关如何创建并管理请求的信息,请参阅 《HP 需求管理用户指南》。

## <span id="page-12-0"></span>相关信息

以下文档还包括与跟踪和管理 IT 需求相关的信息:

- 《Tracking and Managing IT Demand Configuration Guide》
- z 《HP 需求管理用户指南》
- 《HP Demand Management Configuration Guide》

## <span id="page-14-2"></span><span id="page-14-0"></span>2 管理需求的界面选项

### <span id="page-14-1"></span>管理 IT 需求的菜单

<span id="page-14-3"></span>HP IT 需求管理解决方案提供用于管理 IT 需求的菜单。使用这些菜单需 要正确的访问授权和安全组权限。如果菜单栏中没有以下部分中所描述 的菜单,请咨询应用程序管理员。

在标准界面菜单栏中, HP IT 需求管理解决方案会添加"打开"> "需求 管理"菜单以及 "打开" > "管理"菜单的 "需求集和流程"子菜单。 可以在这些菜单中执行以下操作:

- $\bullet$  查看 IT 需求
- z 管理 IT 需求
- z 安排 IT 需求进度
- $\bullet$  分析 IT 需求
- z 运行需求管理报告
- z 管理 IT 需求流程

表 [2-1](#page-15-0) 定义了"打开">"需求管理"菜单和"打开">"管理">"需 求集和流程"菜单的需求相关组件。

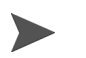

由于 HP IT 需求管理解决方案安装期间的现场配置不同,这些菜单项可能会略微不同。 "打开" > "管理"菜单组中的菜单项仅可供高级用户和应用程序管理员使用。

<span id="page-15-0"></span>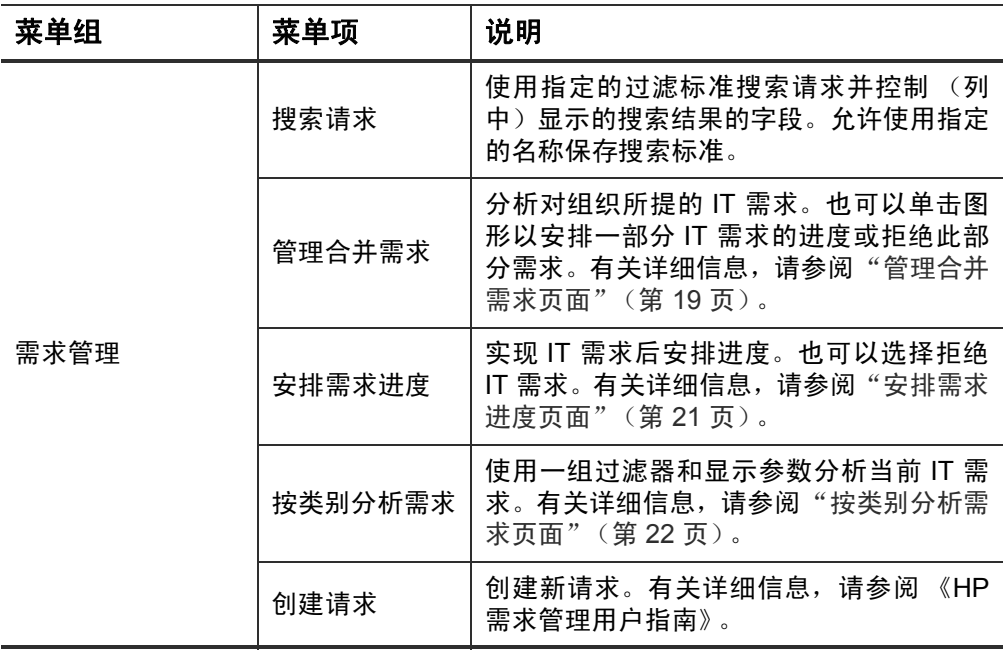

表 2-1. 默认 HP 需求管理和管理菜单 (第 1 页, 共 3 页)

"需求管理">"需 求报告" 需求创建历史 | 提交需求创建历史报告。 满足的需求历史 | 提交满足的需求历史报告。 历史 SLA 违例 | 提交历史 SLA 违例报告。 "需求管理">"保 一而不旨生 管理保存的搜索<br>存的搜索" 管理先前保存的搜索 (请查看菜单项 "搜 索请求")。允许指定类别名称,并依据这 些类别组织保存的搜索。对于依据指定类别 组织的已保存搜索,将其名称添加到"保存 的搜索"菜单。 "需求管理">"请 ——需水昌珪 浏览请求<br>求浏览器" 浏览请求 使用指定的过滤标准搜索请求,控制 (列 中)显示的搜索结果的字段,以及配置请求 浏览器树分组。允许使用指定的名称保存首 选项集。 "需求管理">"请 求浏览器">"已保 存首选项集" <首选项集 名称 > 显示请求浏览器树中的指定首选项集。必 须至少保存一个首选项集,才能激活此菜 单项。 菜单组 東单项 大说明

表 2-1. 默认 HP 需求管理和管理菜单 ( 第 2 页,共 3 页 )

"管理">"需求集 和流程" 管理需求集 配置需求集。这包括将请求类型添加到需求 集和将需求字段映射到 IT 需求请求类型 字段。 管理缺陷修复 流程 在 PPM 工作台中打开"DEM - 缺陷请求工 作流"。 管理增强流程 <sup>在</sup> PPM 工作台中打开"DEM - 增强请求流 程工作流"。 管理动议流程 |在 PPM 工作台中打开"DEM - 项目动议流 程工作流"。 莱单组 東单项 说明

表 2-1. 默认 HP 需求管理和管理菜单 (第 3 页, 共 3 页)

### <span id="page-18-0"></span>了解 IT 需求管理页面

"打开" > "管理"菜单组中的菜单项仅可供高级用户和应用程序管理员使用。

<span id="page-18-2"></span>HP IT 需求管理解决方案提供面向特定需求任务的页面, 用于管理 IT 需 求。可以使用 "需求管理"菜单访问这些面向任务的页面。

#### <span id="page-18-1"></span>管理合并需求页面

"管理合并需求"页面以图形视图的方式提供按人力投入划分的 IT 需求 (请参见图 *[2-1](#page-19-0)*,其中按需求处置对需求进行分组)。可以单击条形图中 的某一条,以安排该 IT 需求进度。通过选择需求集、所需过滤器和时间 范围, 然后指定分组, 可以在此页面中采用图表的形式分析 IT 需求。

要从菜单栏打开此页面,请选择 "打开" > "需求管理" > "管理合并 需求"。

可以将 "管理合并需求"页面配置为显示与 IT 需求相关的数据的范围。 可以使用 "过滤条件为"参数显示数量更少、内容更集中的项集。可以 指定 "按需求类别分组"字段,以组织 IT 需求的显示,例如按分配的用 户或部门。

无法将 "管理合并需求"页面的变更导出到 "合并需求" portlet。

<span id="page-19-0"></span>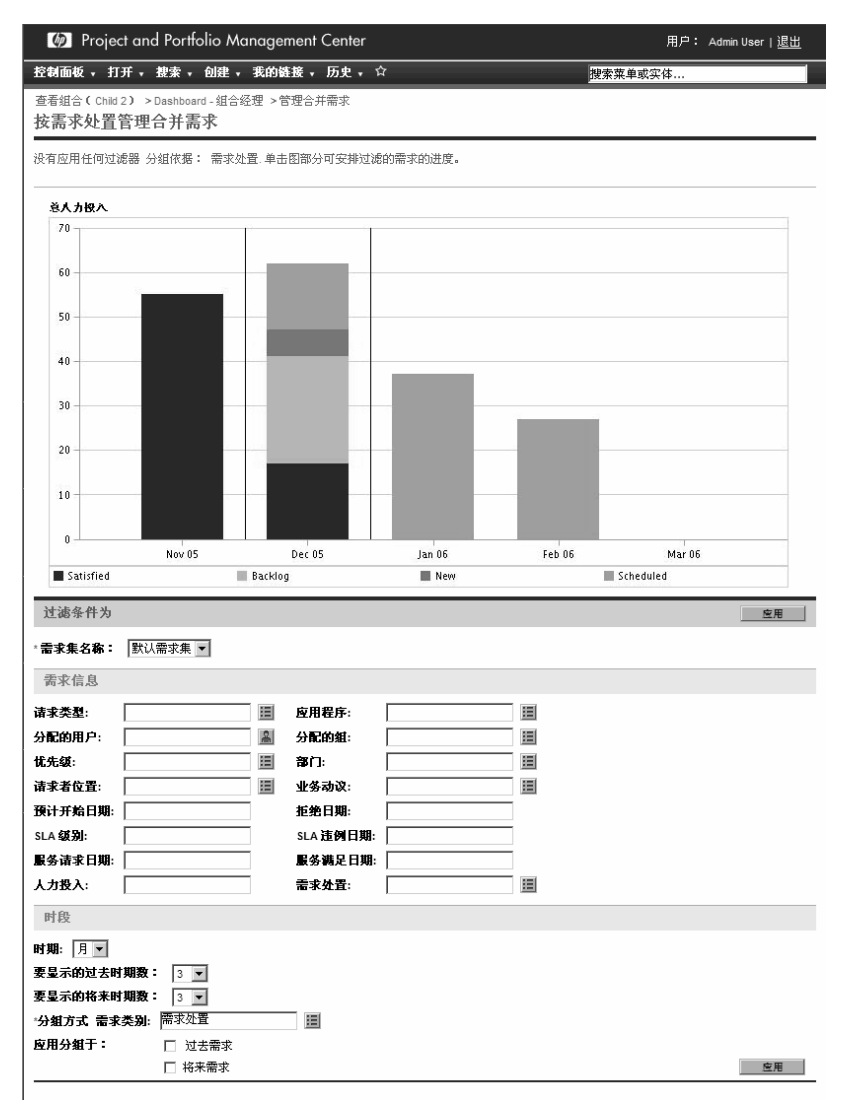

#### 图 2-1. 管理合并需求页面示例

<span id="page-20-2"></span><span id="page-20-0"></span>"安排需求进度"页面可用于安排 IT 需求进度或拒绝 IT 需求。通过单击 "管理合并需求"页面中条形图的某一条,或通过从菜单栏选择"打开"> "需求管理" > "安排需求进度",可以访问此页面。输入任何所需过滤 标准,即可显示数量更少、内容更集中的列表。还可以指定 "按需求类 别分组"字段,用于根据所选需求类别组织列表。

<span id="page-20-1"></span>例如, 如果单击图 [2-1](#page-19-0) 中 Dec 05 的"新建"堆叠条(请参见图表图例), 则图 [2-2](#page-20-1) 中将会显示"安排需求进度"页面,借此可以安排该需求进度。

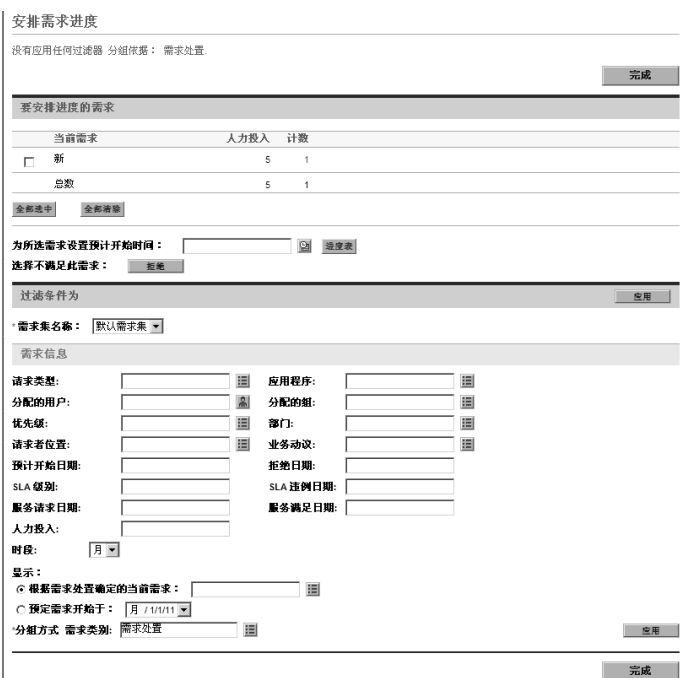

图 2-2. 安排需求进度页面示例

<span id="page-21-2"></span><span id="page-21-0"></span>"按类别分析需求"页面将根据请求数提供 IT 需求的图形视图。通过从 菜单栏选择"打开">"需求管理">"按类别分析需求",可以访问此 页面。通过更改 "需求集名称"字段,可以查看与其他需求集关联的 IT 需求。输入任何所需过滤标准,即可显示数量更少、内容更集中的项数。 还可以指定 "按需求类别分组"字段,用于根据所选需求类别组织图形 显示, 然后单击"应用"。

<span id="page-21-1"></span>图 *[2-3](#page-21-1)* 将会显示"按类别分析需求"页面示例和根据需求处置分组的结果。

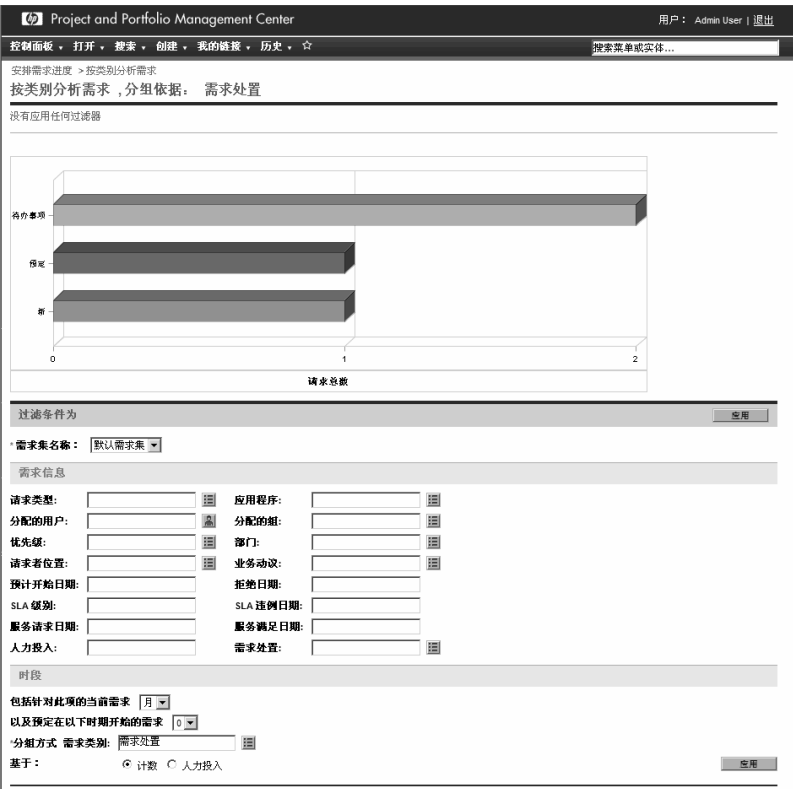

图 2-3. 按类别分析需求页面

### <span id="page-22-0"></span>管理 IT 需求与预配置的 PPM 控制面板页面

<span id="page-22-6"></span>HP IT 需求管理解决方案提供用于管理 IT 需求的预配置 PPM 控制面板 页面。这些页面可以包含一个或多个 PPM 控制面板页面,每个页面都具 有一组配置的 IT 需求 portlet。将这些 IT 需求 PPM 控制面板页面添加到 PPM 控制面板需要正确的访问授权和安全组权限。如果没有 IT 需求 PPM 控制面板页面的访问权限,请咨询应用程序管理员。

#### <span id="page-22-1"></span>预配置的需求经理 PPM 控制面板页面

<span id="page-22-7"></span>预配置的需求经理 PPM 控制面板页面提供对整个组织所提 IT 需求的总 览。 IT 需求显示在以下 portlet 中 (请参见图 [2-4](#page-23-0)):

- <span id="page-22-5"></span>z 合并需求 **portlet**。"合并需求"portlet 提供对组织所提 IT 需求的图形 总览。有关详细信息,请参阅["合并需求](#page-26-1) Portlet"(第 27 页)。
- <span id="page-22-3"></span>● 按部门划分的需求 portlet。"按部门划分的需求" portlet 是"按类别 划分的需求"portlet 的个性化版本。"按类别划分的需求"portlet 将提 供 IT 需求不同区域的快速视图, 例如组织按部门划分的 IT 需求的显 示。有关详细信息,请参阅["按类别划分的需求](#page-29-0) portlet"(第 30 页)。
- <span id="page-22-4"></span>z 按业务动议划分的需求 **portlet**。"按业务动议划分的需求" portlet 是 "按类别划分的需求" portlet 的个性化版本。"按类别划分的需求" portlet 将提供 IT 需求不同区域的快速视图,例如组织按业务动议划分 的 IT 需求的显示。有关详细信息,请参阅 ["按类别划分的需求](#page-29-0) portlet["\(第](#page-29-0)30页)。
- <span id="page-22-2"></span>● 按部门划分的 SLA 例外 portlet。"按部门划分的 SLA 例外" portlet 是 "SLA 例外汇总"portlet 的个性化版本。"SLA 例外汇总"portlet 列出 了已触发 SLA 例外的未决 IT 需求请求。有关详细信息,请参阅"[SLA](#page-31-0)  [例外汇总](#page-31-0) portlet"(第 32 页)。

z 有待批准的动议 **portlet**。"有待批准的动议" portlet 是 "请求列表" portlet 的个性化版本。"请求列表"portlet 将显示有关 IT 需求请求的 常规信息,例如其说明和状态。有关"请求列表"portlet 的信息,请 参阅["需求列表和请求列表](#page-27-0) Portlet"(第 28 页)和《HP 需求管理用 户指南》。

<span id="page-23-0"></span>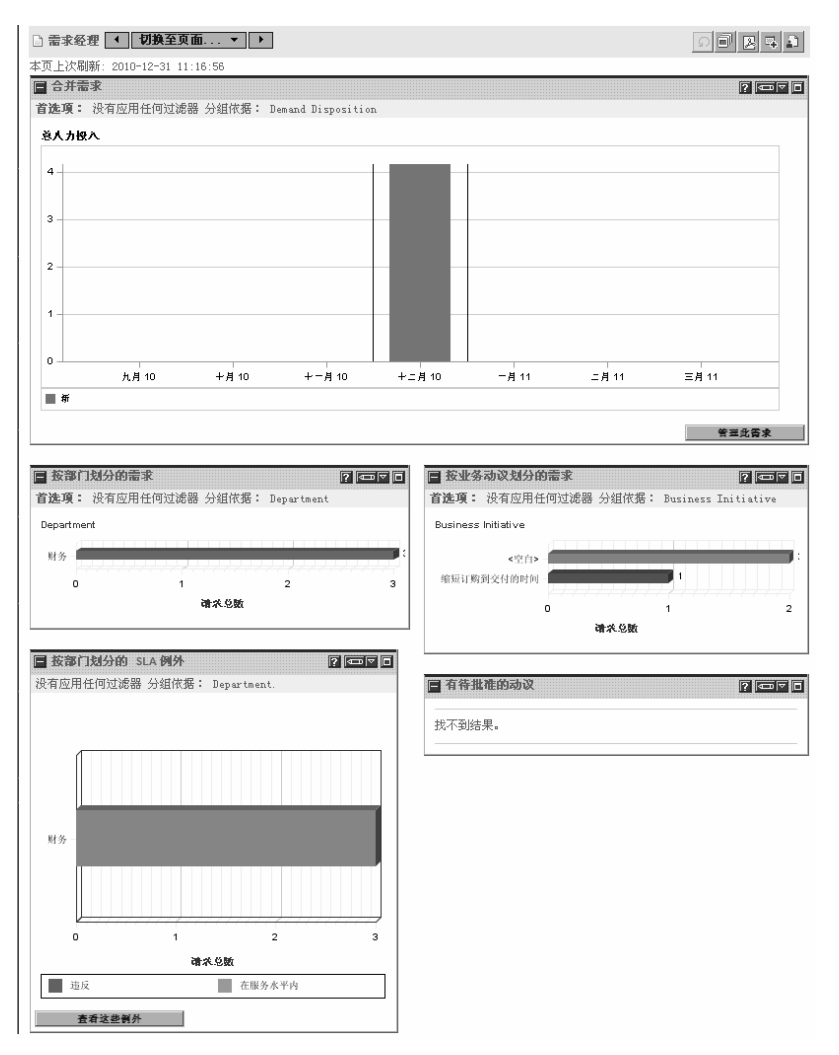

<span id="page-23-1"></span>图 2-4. 需求经理 PPM 控制面板页面

### <span id="page-24-0"></span>预配置的团队经理 PPM 控制面板页面

<span id="page-24-5"></span>预配置的团队经理 PPM 控制面板页面提供对这些 IT 需求管理感兴趣的 IT 需求组件的视图。团队 IT 需求显示在以下 portlet 中(请参见图 *[2-5](#page-25-0)*):

- <span id="page-24-1"></span>z 按部门划分的团队 **SLA** 例外 **prolet**。"按部门划分的团队 SLA 例外" portlet 是 "SLA 例外汇总" portlet 的个性化版本。"SLA 例外汇总" portlet 列出了已触发 SLA 例外的未决请求。有关详细信息,请参阅 "SLA [例外汇总](#page-31-0) portlet"(第 32 页)。
- <span id="page-24-2"></span>z 按优先级划分的团队需求 **portlet**。"按优先级划分的团队需求"portlet 是"按类别划分的需求"portlet 的个性化版本。"按类别划分的需求" portlet 将提供 IT 需求不同区域的快速视图,例如组织按优先级划分的 IT 需求的显示。有关详细信息,请参阅 ["按类别划分的需求](#page-29-0) portlet" [\(第](#page-29-0) 30 页)。
- <span id="page-24-3"></span>z 团队分配队列 **portlet**。"团队分配队列"portlet 是"分配队列"portlet 的个性化版本。"分配队列"portlet 提供尚未分配到资源的 IT 需求的 个性化视图, 以及将资源分配到 IT 需求。有关详细信息, 请参[阅"团](#page-29-1) [队分配队列](#page-29-1) portlet"(第 30 页)。
- <span id="page-24-4"></span>● 正在处理的需求 portlet。"正在处理的需求" portlet 是"请求列表" portlet 的个性化版本。"请求列表" portlet 将显示有关请求的常规信 息,例如工作流中 IT 需求的说明和状态。有关"请求列表"portlet 的 信息,请参阅["需求列表和请求列表](#page-27-0) Portlet"(第 28 页)和《HP 需 求管理用户指南》。

<span id="page-25-0"></span>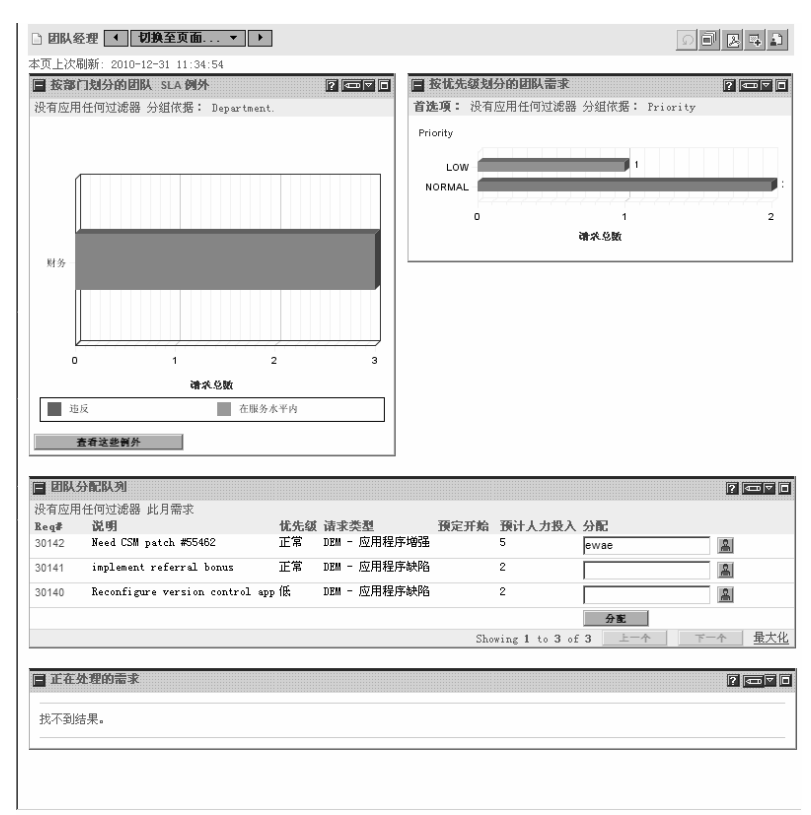

### 图 2-5. 团队经理 PPM 控制面板页面

### <span id="page-26-0"></span>管理 IT 需求的 portlet

<span id="page-26-3"></span>HP IT 需求管理解决方案提供管理 IT 需求的 portlet。需求经理和团队经 理 PPM 控制面板页面中包括这些 IT 需求 portlet。其中每个 portlet 都会显 示与 IT 需求相关的数据表。在每个 portlet 首选项字段中, 您都可以过滤 要包括在显示表中的数据及数据的组织 (分组)方式。例如,可以按分 配的用户或部门对 IT 需求数据进行分组。

在 portlet 结果中, 通过单击 portlet 列表最左列中的链接请求编号, 可以 向下钻取需求的请求详细信息。例如,如果单击图 2-5 [\(第](#page-25-0) 26 页)的"正 在处理的需求" portlet 中的请求编号 30303,则请求详细信息将如图 *[2-6](#page-28-0)*  中所示。

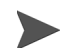

<span id="page-26-2"></span>将这些 IT 需求 portlet 添加到 PPM 控制面板需要正确的访问授权和安全 组权限。如果没有 IT 需求 portlet 的访问权限, 请咨询应用程序管理员。

<span id="page-26-1"></span>合并需求 Portlet

预配置的 "需求经理"页面上的 "合并需求" portlet 将以条形图的格式 显示 IT 需求处置数据。请参阅图 *2-4* [\(第](#page-23-0) 24 页)。将光标定在条形图中 的某一条上,此时将打开一个工具提示,列出有关 IT 需求数据的更精确 信息。

单击"管理此需求",过滤要包括在最终图形中的数据并控制组织信息的 方式。例如,可以按分配的用户或部门对 IT 需求数据进行分组。

### <span id="page-27-0"></span>需求列表和请求列表 Portlet

以下 portlet 可用于查看 IT 需求列表:

- <span id="page-27-2"></span>**● 需求列表 portlet。"**需求列表" portlet 不会显示在预配置的"需求经 理"页面和预配置的"团队经理"页面中。必须将其单独添加到 PPM 控制面板页面。
- <span id="page-27-4"></span><span id="page-27-3"></span><span id="page-27-1"></span>z 请求列表 **portlet**。"请求列表" portlet 将个性化为:
	- o 预配置 "需求经理"页面上的 "有待批准的动议" portlet (请参 见图 2-4 [\(第](#page-23-0) 24 页))。
	- o 预配置 "团队经理"页面上的 "正在处理的需求" portlet (请参 见图 2-5 [\(第](#page-25-0) 26 页))。

### 图 2-6. 从正在处理的需求 portlet 查看请求

<span id="page-28-0"></span>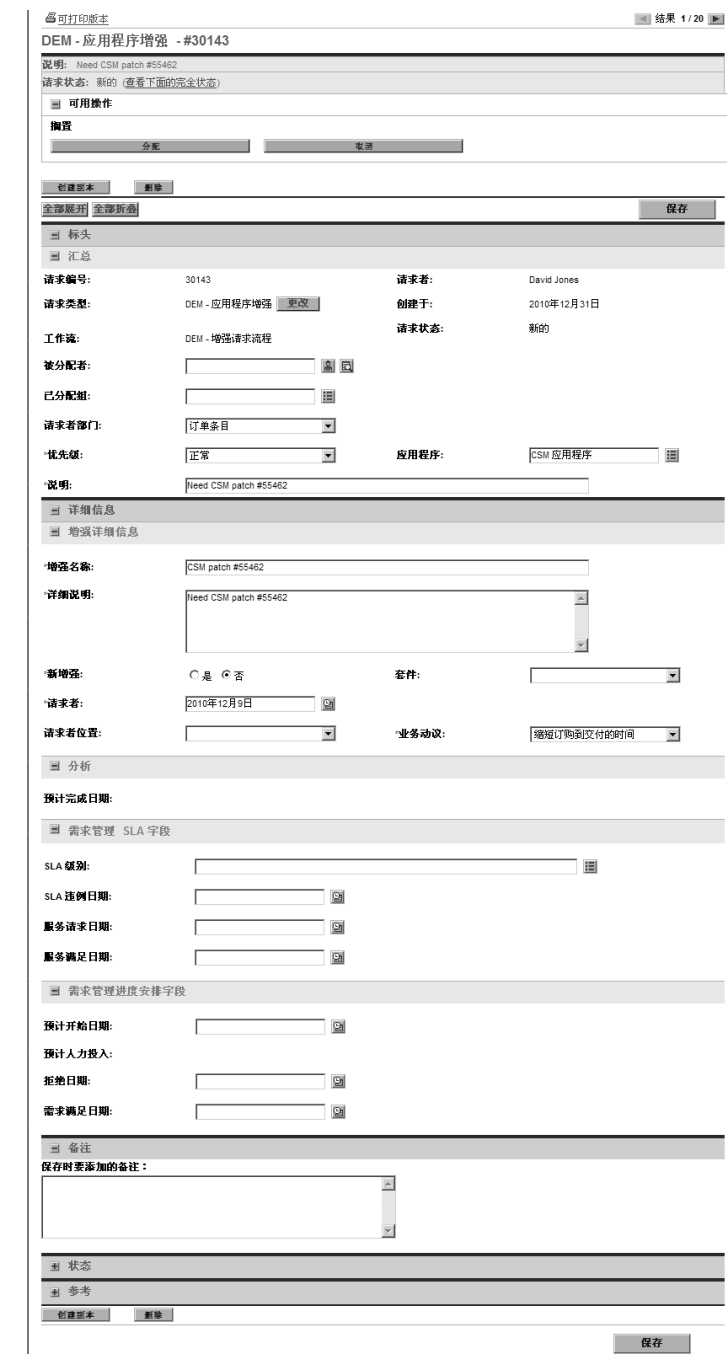

### <span id="page-29-0"></span>按类别划分的需求 portlet

<span id="page-29-3"></span>"按类别划分的需求"portlet 可以在控制面板以如下形式显示,具体取决 于组织需求:

- <span id="page-29-4"></span><span id="page-29-2"></span>按部门划分的需求 portlet 和"按业务动议划分的需求"portlet, 位于 预配置的 "需求经理"页面上 (请参见图 *2-4* [\(第](#page-23-0) 24 页))。
- <span id="page-29-5"></span>● 按优先级划分的团队需求 portlet, 位于预配置的"团队经理"页面上 (请参见图 *2-5* [\(第](#page-25-0) 26 页))。

"按类别划分的需求" portlet 将以条形图的格式显示 IT 需求数据。将光 标定在条形图中的某一条上,此时将打开一个工具提示,列出有关 IT 需 求数据的更精确信息。

在每个 portlet 首选项字段中, 您都可以过滤要包括在显示图中的数据及 数据的组织 (分组)方式。例如,可以使用"分组方式"字段 (位于 "时段"部分中),按分配的用户、部门、业务动议、或其他分组方式, 对 IT 需求数据进行分组。

Portlet 标题下面列出了您的首选项,包括所选分组。如果还要从 "按类 别划分的需求"更改 Portlet 标题以反映特定分组, 则在图 2-4 [\(第](#page-23-0) 24 页) 和图 *2-5* [\(第](#page-25-0) 26 页)中显示的预配置 PPM 控制面板页面的 "按类别划 分的需求"portlet 中完成操作后,请单击该 portlet "编辑首选项"页面上 的 "更改标题"。

### <span id="page-29-1"></span>团队分配队列 portlet

<span id="page-29-6"></span>"团队分配队列" portlet 将会显示 IT 需求数据表。从此 portlet 中, 可以 查看和分配 IT 需求用户。有关将用户分配到 IT 需求的详细信息,请参阅 "分配 IT [需求"\(第](#page-36-1) 37 页)。

### 图 2-7. 从团队分配队列 portlet 查看 IT 需求

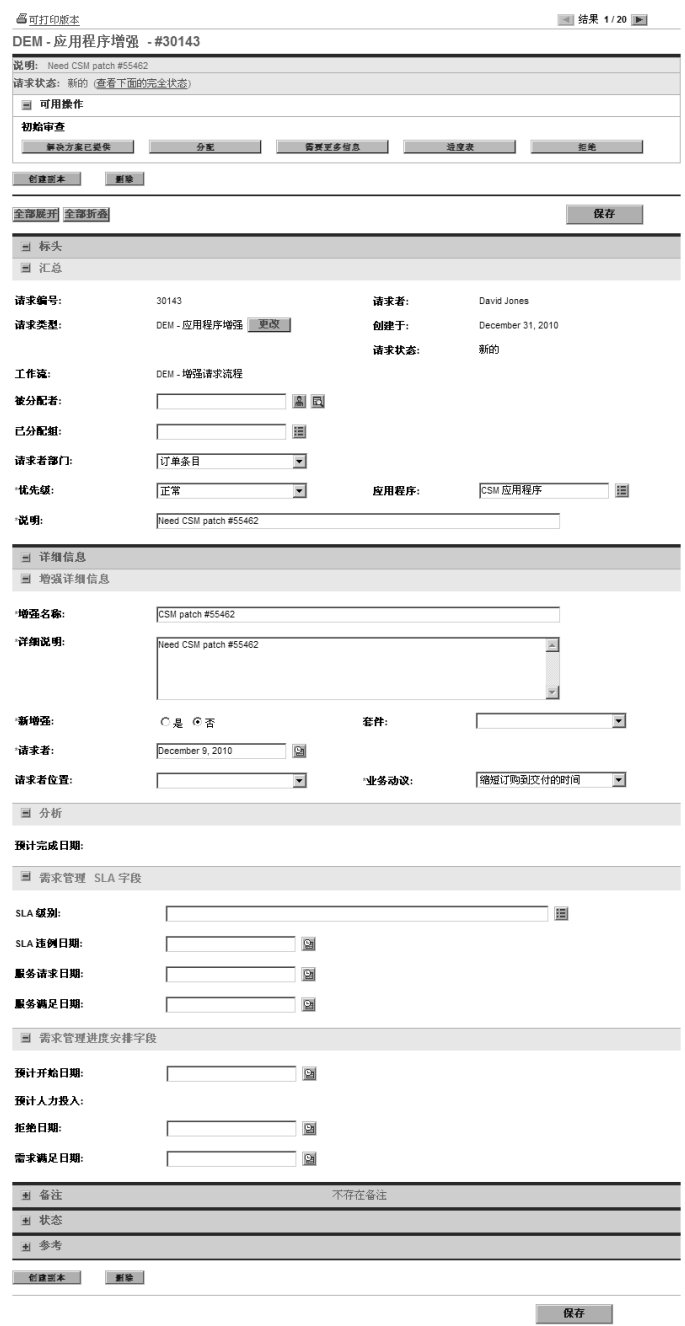

<span id="page-31-0"></span>SLA 例外汇总 portlet

<span id="page-31-5"></span><span id="page-31-4"></span>"SLA 例外汇总"portlet 可以在控制面板以如下形式显示,具体取决于组 织需求:

- <span id="page-31-2"></span>● 按部门划分的 SLA 例外 portlet, 位于"预配置的需求经理"页面上 (请参见图 *2-4* [\(第](#page-23-0) 24 页))。
- z 按部门划分的 **SLA** 例外 portlet,位于 "预配置的团队经理"页面上 (请参见图 *2-5* [\(第](#page-25-0) 26 页))。

其中每个 portlet 均以条形图的格式显示 SLA 数据。将光标定在条形图中的 某一条上,此时将打开一个工具提示,列出有关 SLA 数据的更精确信息。 如果在其他 portlet 上单击 "查看这些例外",则将显示 "SLA 例外"页 面,如图 *[2-8](#page-31-1)* 中所示。

<span id="page-31-3"></span>图 2-8. SLA 例外页面示例

<span id="page-31-1"></span>

| SLA 例外列表              |              |     |          |                                                 |  |
|-----------------------|--------------|-----|----------|-------------------------------------------------|--|
| 没有应用任何过滤器 排序方式: 请求编号, |              |     |          |                                                 |  |
| Req #A                | 请求类型         | 优先级 | 原因       | 说明                                              |  |
| 30741                 | DEM - 应用程序增强 | 关键  | 关键 - 3 天 | URGENT: Need Version Control SAV Upgrade v5.5.5 |  |

在此页面中,可以单击特定请求编号以查看其详细信息,如图 *[2-9](#page-32-0)* 中的请 求 30741 的示例。

### 图 2-9. 查看 SLA 例外列表中的 SLA

<span id="page-32-0"></span>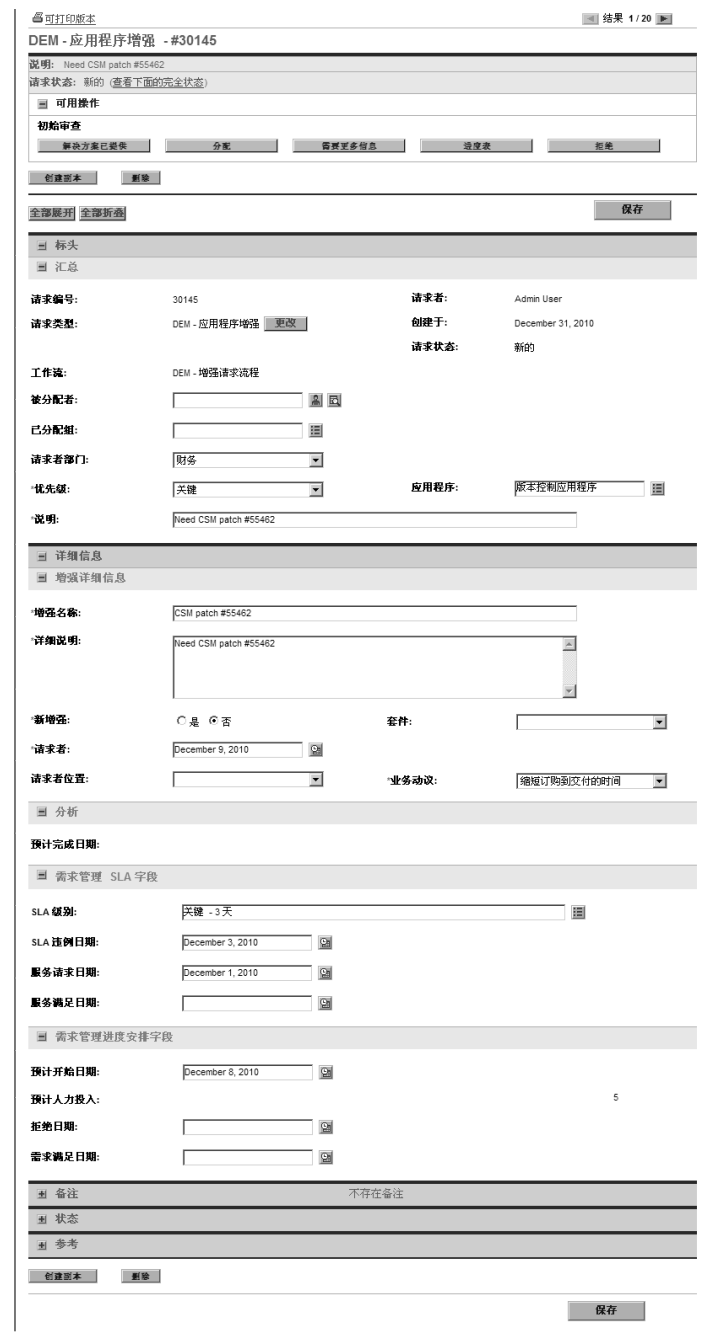

# <span id="page-34-1"></span><span id="page-34-0"></span>3 处理 IT 需求

HP IT 需求管理解决方案提供面向特定需求任务的页面,用于处理 IT 需 求。通过使用 HP IT 需求管理解决方案页面, 可以执行以下过程:

- "分析 IT [需求"\(第](#page-35-0) 36 页)
- "分配 IT [需求"\(第](#page-36-0) 37 页)
- ["管理合并](#page-37-0) IT 需求"(第 38 页)
- z "安排 IT [需求进度和拒绝](#page-38-0) IT 需求"(第 39 页)

## <span id="page-35-0"></span>分析 IT 需求

<span id="page-35-1"></span>"按类别分析需求"页面根据 IT 需求请求数提供 IT 需求的图形视图。将 光标定在条形图中栏的某部分上,此时将打开一个工具提示,列出有关 IT 需求数据的更精确信息。

若要分析 IT 需求,请执行以下操作:

- 1. 登录到 PPM Center。
- 2. 从菜单栏选择 "打开" > "需求管理" > "按类别分析需求"。此时 将显示 "按类别分析需求"页面。

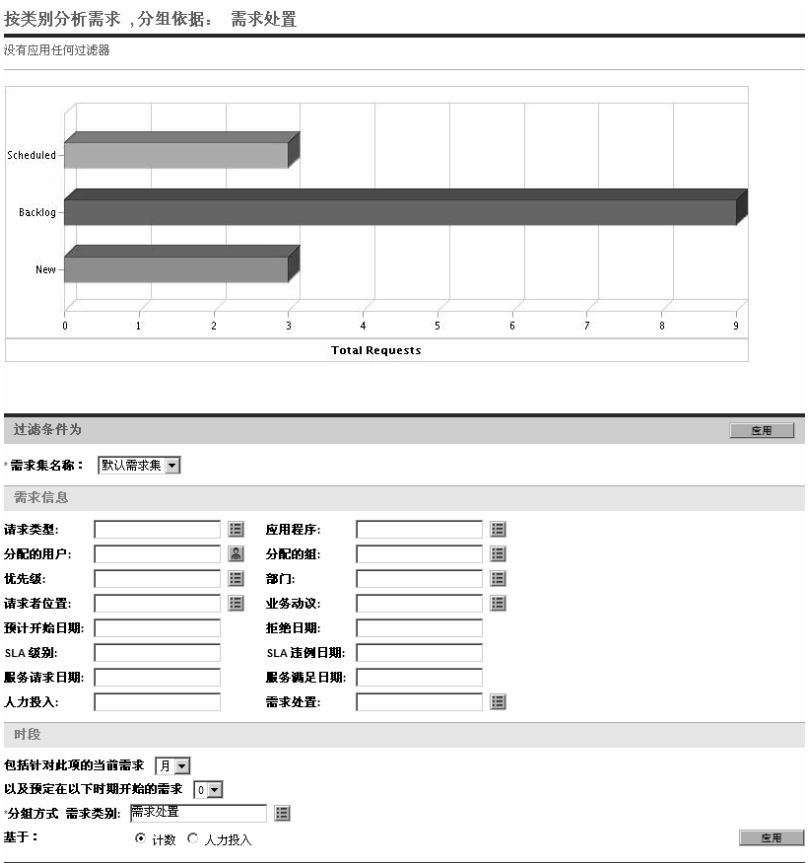

- 3. 在"需求集名称"字段中, 选择要分析的需求集。
- 4. 根据需要在"过滤条件为"部分中完成剩余字段。过滤器字段可以确 定显示的 IT 需求数据的种类和组织这些数据的方式。例如,如果更改 "时段"部分中的条目,则会更改 IT 需求数据的时间范围。
- 5. 单击 "应用"。

<span id="page-36-2"></span>在 "按类别分析需求"页面, IT 需求始终以 IT 需求请求数的形式显 示。此页面顶部的文本会随着应用的过滤器字段和显示信息一起更新。

### <span id="page-36-1"></span><span id="page-36-0"></span>分配 IT 需求

通过在预配置的团队经理 PPM 控制面板页面上使用 "团队分配队列" portlet,可以分配处理 IT 需求的用户。

还可以将"分配队列"portlet 添加到 PPM 控制面板页面。此外,如果将 分配的工作流配置为包括 IT 需求分配工作流步骤,则使用 "分配队列" portlet 分配资源可以满足分配工作流步骤。

要将用户分配到 IT 需求,请执行以下操作:

- 1. 登录到 PPM Center。
- 2. 打开"团队经理"PPM 控制面板页面, 查看"团队分配队列"portlet, 或打开 "分配队列" portlet。

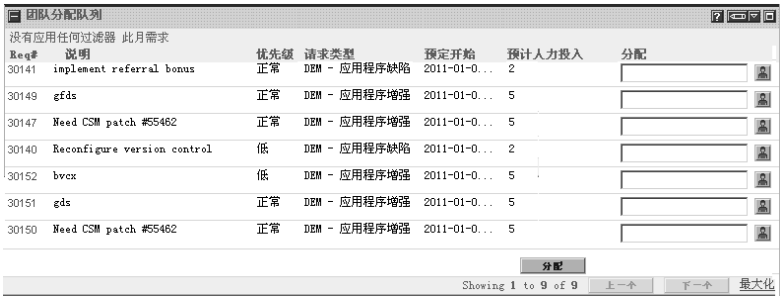

3. 在 portlet 中, 对于感兴趣的 IT 需求 (行), 请单击 "分配"列中文 本框旁边的图标,然后选择条目。

此时,将在该 IT 需求的 "分配"字段中输入所选用户。

4. 在 portlet 中,单击 "分配"。

<span id="page-37-1"></span>此时,所选用户将会分配到 IT 需求。

### <span id="page-37-0"></span>管理合并 IT 需求

可以将 "管理合并需求"页面配置为显示与 IT 需求相关的数据的范围。 将与 IT 需求关联的工作流配置为包括管理这些活动,其中包括安排 IT 需求进度或拒绝 IT 需求。使用 "管理合并需求"页面安排 IT 需求进度 或拒绝 IT 需求,可以满足工作流的需求,并且 IT 需求将通过工作流流程 继续移动。

要管理合并需求,请执行以下操作:

- 1. 登录到 PPM Center。
- 2. 从菜单栏选择 "打开" > "需求管理" > "管理合并需求"。此时将 打开 "管理合并需求"页面。
- 3. 在 "需求集名称"字段中,选择要分析的需求集。
- 4. 根据需要在"过滤条件为"部分中完成剩余字段。过滤器字段可以确 定显示的 IT 需求数据的种类和组织这些数据的方式。例如,如果更改 "时段"部分中的条目,则会更改 IT 需求数据的时间范围。

5. 单击 "应用"。

此页面顶部的文本会随着应用的过滤器字段和显示信息一起更新。 有关如何[安排](#page-38-0) IT 需求进度和拒绝 IT 需求的详细信息, 请参阅*安排 IT 需* [求进度和拒绝](#page-38-0) *IT* 需求。

### <span id="page-38-0"></span>安排 IT 需求进度和拒绝 IT 需求

<span id="page-38-2"></span>分析 IT 需求时,可以安排其进度,稍后再开始,此时可以使用相应的资 源。通过安排 IT 需求进度,可以规范化对 IT 组提出的需求。还可以决定 是否拒绝 IT 需求的某些部分。

<span id="page-38-1"></span>"安排需求进度"页面可用于安排 IT 需求进度或拒绝 IT 需求。通常,将 与 IT 需求关联的工作流配置为包括管理这些活动,其中包括安排 IT 需 求进度或拒绝 IT 需求。使用 "安排需求进度"页面安排 IT 需求进度或 拒绝 IT 需求,可以满足工作流的需求,并且 IT 需求将通过工作流流程继 续移动。

要安排 IT 需求进度或拒绝 IT 需求,请执行以下操作:

- 1. 登录到 PPM Center。
- 2. 从菜单栏选择 "打开" > "需求管理" > "安排需求进度"。此时将 打开 "安排需求进度"页面。

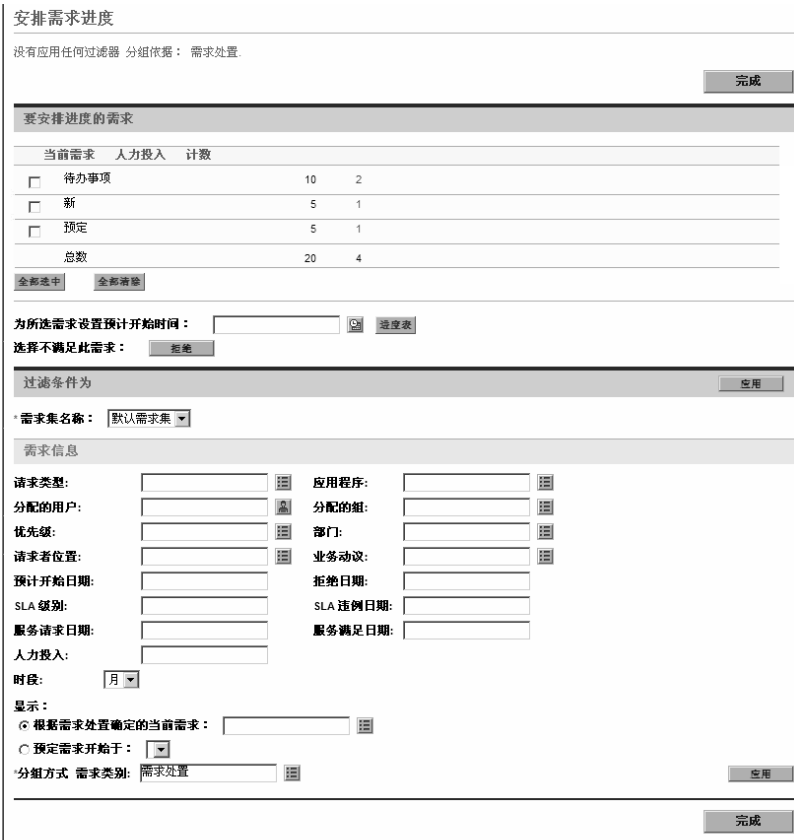

3. 在 "需求集名称"字段中,选择要分析的需求集。

此时需求集数据将会载入到 "安排需求进度"页面。

4. (可选)根据需要在 "过滤条件为"部分中完成剩余字段。过滤器字 段可以确定显示的 IT 需求数据的种类和组织这些数据的方式。然后 单击 "应用"。

重新加载 "安排需求进度"页面时,会应用过滤器。

5. 在"安排需求进度"页面的"要安排进度的需求"部分中, 在"当 前需求"列中显示的需求处置会列出所有可以安排其进度或拒绝的 IT 需求。

选择要安排其进度或拒绝的 IT 需求:

- 要选择所有未安排进度的 IT 需求, 请单击"全部选中"。
- 要选择特定需求处置的所有未安排进度的 IT 需求, 请单击该需求 处置旁边的复选框。
- z 要选择特定未安排进度的 IT 需求,请单击具有所需需求处置的 IT 需求的 "计数"列中的编号,例如 "新建"。

此时, "安排需求进度"页面将重新加载, 列出具有所选需求处置的 所有 IT 需求。

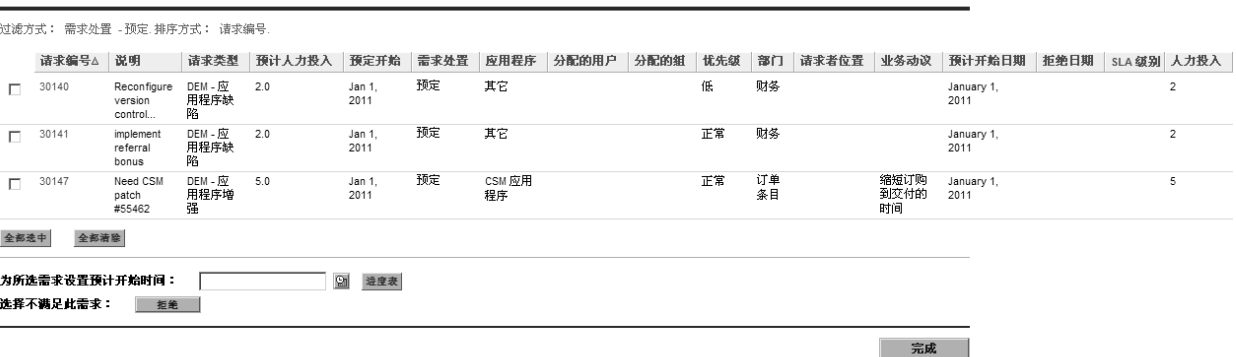

6. 单击要全部安排进度或全部拒绝的特定 IT 需求旁边的复选框。

安排需求讲度

- 7. 安排 IT 需求进度或拒绝 IT 需求:
	- 要安排所选 IT 需求的进度, 请单击"为所选需求设置预计开始 时间"字段右侧的 "日历"图标,并选择日期。然后单击 "进 度"。此时,所选日期将成为所选 IT 需求的预定开始日期。
	- z 要拒绝所选 IT 需求,请单击 "拒绝"。

<span id="page-42-0"></span>索引

### A

按部门划分的 SLA 例外 prolet, **[23](#page-22-2)**, **[32](#page-31-2)** 按部门划分的团队 SLA 例外 prolet, **[25](#page-24-1)**, **[32](#page-31-3)** 按部门划分的需求 portlet, **[23](#page-22-3)**, **[30](#page-29-2)** 按类别分析需求页面 , **[22](#page-21-2)** 按类别划分的需求 portlet, **[30](#page-29-3)** 安排需求进度页面 , **[21](#page-20-2)**, **[39](#page-38-1)** 按业务动议划分的需求 portlet, **[23](#page-22-4)**, **[30](#page-29-4)** 按优先级划分的团队需求 portlet, **[25](#page-24-2)**, **[30](#page-29-5)**

### C

菜单 需求管理解决方案 , **[15](#page-14-3)** 处置 , 需求 , **[9](#page-8-3)**

### D

DEM - 动议请求类型 , **[11](#page-10-3)** DEM - 缺陷请求工作流 , **[11](#page-10-4)** DEM - 数据库刷新工作流 , **[11](#page-10-5)** DEM - 数据库刷新请求类型 , **[11](#page-10-6)** DEM - 项目动议流程工作流 , **[11](#page-10-7)** DEM - 应用程序缺陷请求类型 , **[11](#page-10-8)** DEM - 应用程序增强请求类型 , **[11](#page-10-9)** DEM - 增强请求流程工作流 , **[11](#page-10-10)** F

分配 需求管理解决方案的资源 , **[37](#page-36-2)** 分析 需求 , **[36](#page-35-1)**, **[38](#page-37-1)** 服务水平协议 portlet, **[32](#page-31-4)** 需求管理解决方案 , **[12](#page-11-3)**, **[32](#page-31-4)**

#### G

工作流 DEM - 缺陷请求 , **[11](#page-10-4)** DEM - 数据库刷新 , **[11](#page-10-5)** DEM - 项目动议流程 , **[11](#page-10-7)** DEM - 增强请求流程 , **[11](#page-10-10)** 需求管理解决方案 , **[11](#page-10-11)** 管理合并需求页面 , **[19](#page-18-2)**, **[38](#page-37-1)**

### H

合并需求 portlet, **[23](#page-22-5)**, **[27](#page-26-2)**

### J

进度安排 需求 , **[21](#page-20-2)**, **[39](#page-38-2)** 拒绝需求 , **[39](#page-38-2)**

#### K

控制面板页面 需求管理解决方案 , **[23](#page-22-6)**

#### P

portlet 按部门划分的 SLA 例外 , **[23](#page-22-2)**, **[32](#page-31-2)** 按部门划分的团队 SLA 例外 , **[25](#page-24-1)**, **[32](#page-31-3)** 按部门划分的需求 , **[23](#page-22-3)**, **[30](#page-29-2)** 按类别划分的需求 , **[30](#page-29-3)**

按业务动议划分的需求 , **[23](#page-22-4)**, **[30](#page-29-4)** 按优先级划分的团队需求 , **[25](#page-24-2)**, **[30](#page-29-5)** 服务水平协议 , **[32](#page-31-4)** 合并需求 , **[23](#page-22-5)**, **[27](#page-26-2)** 请求列表 , **[28](#page-27-1)** SLA 例外汇总 , **[32](#page-31-5)** 团队分配队列 , **[25](#page-24-3)**, **[30](#page-29-6)** 需求管理解决方案 , **[27](#page-26-3)** 需求列表 , **[28](#page-27-2)** 有待批准的动议 , **[24](#page-23-1)**, **[28](#page-27-3)** 正在处理的需求 , **[25](#page-24-4)**, **[28](#page-27-4)**

### Q

请求 需求管理解决方案 , **[12](#page-11-4)** 请求类型 DEM - 动议 , **[11](#page-10-3)** DEM - 数据库刷新 , **[11](#page-10-6)** DEM - 应用程序缺陷 , **[11](#page-10-8)** DEM - 应用程序增强 , **[11](#page-10-9)** 需求 , **[11](#page-10-12)** 需求管理解决方案 , **[11](#page-10-11)** 请求列表 portlet, **[28](#page-27-1)**

### S

SLA 例外汇总 portlet, **[32](#page-31-5)**

### T

团队分配队列 portlet, **[25](#page-24-3)**, **[30](#page-29-6)** 团队经理控制面板页面 , **[25](#page-24-5)**

### X

需求 处理 , **[35](#page-34-1)** 分配资源 , **[37](#page-36-2)** 分析 , **[36](#page-35-1)**, **[38](#page-37-1)** 工作流 , **[11](#page-10-11)** 进度安排 , **[21](#page-20-2)**, **[39](#page-38-2)** 拒绝 , **[39](#page-38-2)** 请求类型 , **[11](#page-10-12)** 使用 portlet 管理 , **[27](#page-26-3)** 需求处置 , **[9](#page-8-3)** 需求集 , **[9](#page-8-4)**

需求字段 , **[9](#page-8-4)** 需求处置 , **[9](#page-8-3)** 需求工作流类型 , **[11](#page-10-13)** 需求管理解决方案 , **[8](#page-7-1)**, **[11](#page-10-14)** 按类别分析需求页面 , **[22](#page-21-2)** 安排需求进度 , **[39](#page-38-2)** 安排需求进度页面 , **[21](#page-20-2)** 菜单 , **[15](#page-14-3)** 分析 , **[36](#page-35-1)** 服务水平协议 , **[32](#page-31-4)** 管理合并需求页面 , **[19](#page-18-2)** 进度安排 , **[21](#page-20-2)** 拒绝需求 , **[39](#page-38-2)** 控制面板页面 , **[23](#page-22-6)** portlet, **[27](#page-26-3)** 请求 , **[12](#page-11-4)** 团队经理控制面板页面 , **[25](#page-24-5)** 需求经理控制面板页面 , **[23](#page-22-7)** 需求集 , **[9](#page-8-4)** 需求经理控制面板页面 , **[23](#page-22-7)** 需求列表 portlet, **[28](#page-27-2)** 需求请求类型 , **[11](#page-10-13)** 需求字段 , **[9](#page-8-4)** Y

有待批准的动议 portlet, **[24](#page-23-1)**, **[28](#page-27-3)** 预定义的 IT 需求请求类型及工作流 , **[11](#page-10-13)**  $\overline{ }$ 

正在处理的需求 portlet, **[25](#page-24-4)**, **[28](#page-27-4)** 资源

分配需求管理解决方案 , **[37](#page-36-2)**